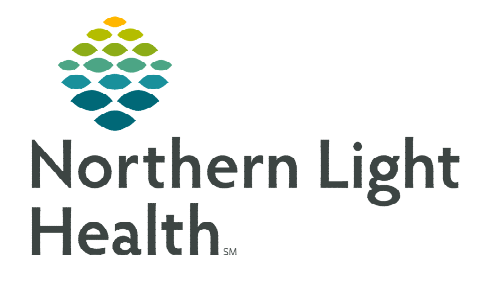

# **From the Office of Clinical Informatics TeraRecon Support and Education April 10, 2023**

## **This flyer outlines TeraRecon support and education.**

### **Creating a new user**

- ▶ Open a ServiceNow Ticket.
- $\triangleright$  Enter information in required areas:
	- Ticket Subject:
		- TeraRecon User
	- Please describe the problem you need solved and be sure to tell us where you are located:
		- **Describe the problem.**
		- Be sure to indicate where you are located.
		- Give user's first and last name, user name, access to:
			- o Non- Providers: RES\_App-PACSEI\_TeraReconUsers
			- o Providers: RES\_App-PACSEI\_TeraReconPhysicians

#### **Creating a TeraRecon Account**

- > Email [training@terarecon.com.](mailto:training@terarecon.com)
	- Must have staff name and email address.

#### **Support**

- Email [support@terarecon.com](mailto:support@terarecon.com) or Phone: 1-877-996-0100.
	- Use to request setting preference changes or protocols.

#### **Education**

- ▶ Online TeraRecon Academy Education:
	- TeraRecon Academy URL: [https://terareconacademy.myabsorb.com/#/login.](https://terareconacademy.myabsorb.com/#/login)
- Webinar Education:
	- TeraRecon offers weekly webinars that cover different topics and allow attendees to interact with a trainer.
	- Sign up for webinars here: [https://go.oncehub.com/TrainingWebinars.](https://go.oncehub.com/TrainingWebinars)

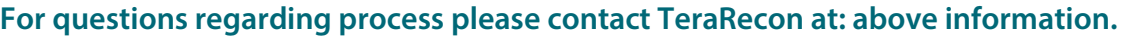

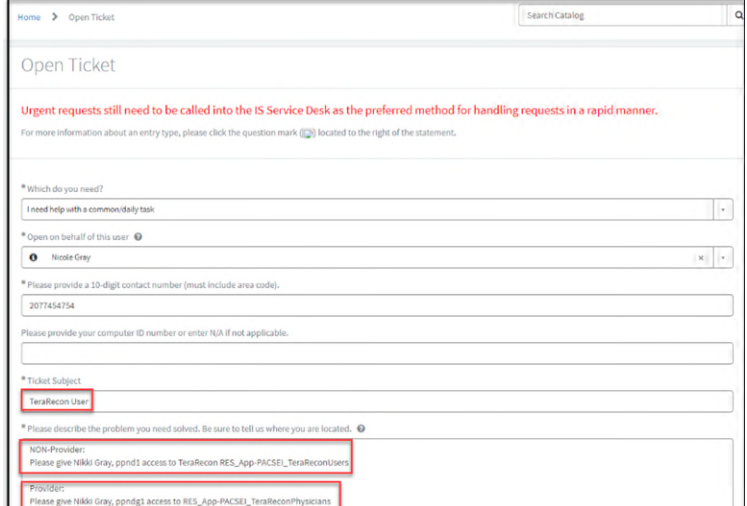